# **Basisdaten zum Angebot**

## Inhalt

- [Übersicht](#page-0-0)
- [Häufig gestellte Fragen](#page-0-1)
- **[Mögliche Aktionen](#page-0-2)** 
	- [Ansprechpartner bearbeiten](#page-0-3) [Preisangaben bearbeiten](#page-1-0)
- <span id="page-0-0"></span>Übersicht

Dieses Modul gehört zum Bietertool, das für die Angebotsabwicklung / Abwicklung von Teilnahmeanträgen benötigt wird. Die Λ Verwendung setzt einen freigeschalteten Projektraum voraus!

Im Modul "Basisdaten zum Angebot" können die Benutzer den Ansprechpartner festlegen, den die Vergabestelle bezüglich des Angebots bzw. Teilnahmeantrags kontaktieren soll. Bei Öffentlichen Ausschreibungen sind im Reiter "Preisangaben" der Endpreis und die Zahlungsmodalitäten einzugeben.

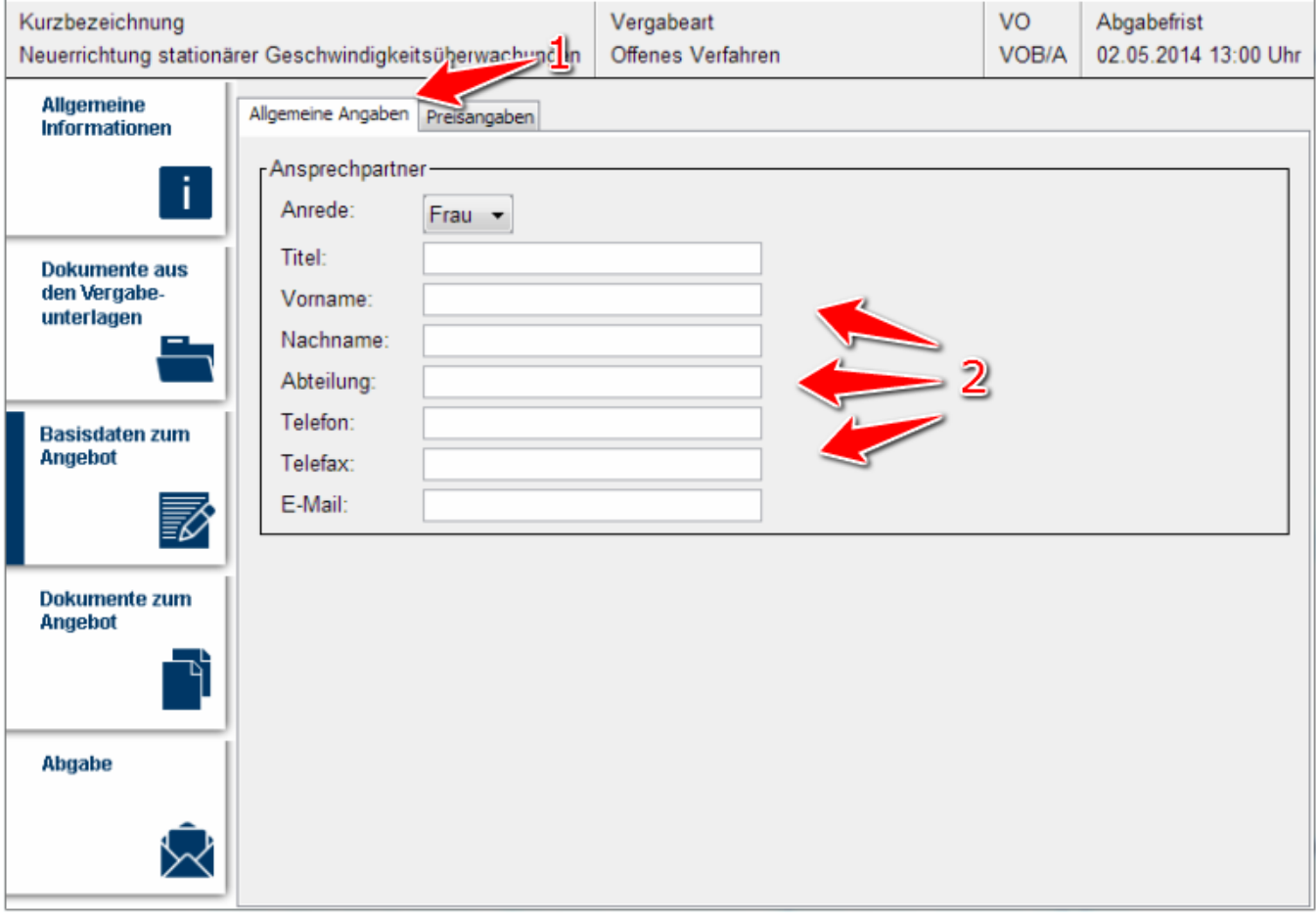

Screenshot: Übersicht Modul "Basisdaten zum Angebot"

# <span id="page-0-1"></span>Häufig gestellte Fragen

In diesem Feld können Anmerkungen für die Vergabestelle hinterlegt werden, z. B. weitere Ansprechpartner. Die Eingabe ist optional. Ob Nebenangebote zulassen sind, legt die Vergabestelle bei der Erstellung des Projekts (Ausschreibung etc.) fest. Nur wenn sie zugelassen sind, können mit dem Bietertool Nebenangebote erstellt werden.

### <span id="page-0-2"></span>Mögliche Aktionen

- [Ansprechpartner bearbeiten](#page-0-3)
- [Preisangaben bearbeiten](#page-1-0)

#### <span id="page-0-3"></span>**Ansprechpartner bearbeiten**

Menüeintrag: **Basisdaten zum Angebot / Basisdaten zum Teilnahmewettbewerb**

⊙

- Bitte alle Angaben sorgfältig prüfen!
- 1. Sofern der Reiter "Kontaktdaten" bzw. "Allgemeine Angaben" nicht bereits aufgerufen ist, diesen aufrufen (siehe <u>Markierung 1 in</u> [Screenshot "Übersicht Modul Basisdaten zum Angebot"\)](https://support.cosinex.de/unternehmen/download/attachments/37945459/3.png?version=1&modificationDate=1676363874000&api=v2).
- 2. In die Eingabefelder den Namen und die Kontaktdaten des Ansprechpartners im Unternehmen eingeben (siehe Markierung 2 in [Screenshot "Übersicht Modul Basisdaten zum Angebot"\)](https://support.cosinex.de/unternehmen/download/attachments/37945459/3.png?version=1&modificationDate=1676363874000&api=v2).

Hierdurch wird der Vergabestelle mitgeteilt, an wen sie sich z. B. bei Fragen wenden soll.

#### <span id="page-1-0"></span>**Preisangaben bearbeiten**

 $^{\circ}$ 

 $\odot$ 

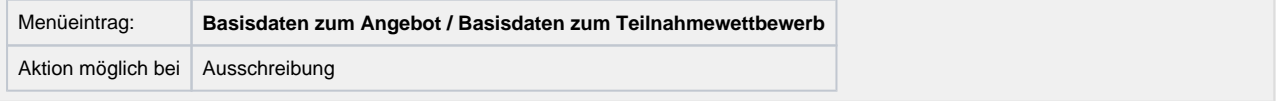

Bitte alle Angaben sorgfältig prüfen!

- 1. Sofern der Reiter "Preisangaben" nicht bereits aufgerufen ist, diesen aufrufen (siehe Markierung 1 in Screenshot "Preisangaben [vervollständigen"\)](https://support.cosinex.de/unternehmen/download/attachments/37945459/4.png?version=1&modificationDate=1676363875000&api=v2).
- 2. Wenn Nebenangebote möglich sind, auswählen, ob das Angebot ein Haupt- oder ein Nebenangebot sein soll (siehe <u>Markierung 2 in</u> [Screenshot "Preisangaben vervollständigen"\)](https://support.cosinex.de/unternehmen/download/attachments/37945459/4.png?version=1&modificationDate=1676363875000&api=v2). Die Aktion ist nur nötig, wenn die Vergabestelle festgelegt hat, dass Nebenangebote erstellt werden können.
- 3. Die Werte in die dafür vorgesehen Felder eingeben. Wenn Lose möglich sind, in den mit "Los Nr." gekennzeichneten Seitenabschnitten jeweils auswählen, ob für die angezeigten Lose ein Angebot erstellt werden soll oder nicht. Wenn hierfür kein Angebot erstellt werden soll, den Haken bei "Auf dieses Los nicht bieten" setzen (siehe [Markierung 3 in Screenshot "Preisangaben](https://support.cosinex.de/unternehmen/download/attachments/37945459/4.png?version=1&modificationDate=1676363875000&api=v2)  [vervollständigen"\)](https://support.cosinex.de/unternehmen/download/attachments/37945459/4.png?version=1&modificationDate=1676363875000&api=v2). Wenn zu einem bestimmten Los ein Angebot erstellt werden soll, hier die Preisangaben, Zahlungsmodalitäten etc. vervollständigen (siehe [Markierung 4 in Screenshot "Preisangaben vervollständigen"](https://support.cosinex.de/unternehmen/download/attachments/37945459/4.png?version=1&modificationDate=1676363875000&api=v2)). Die Aktion ist nur dann möglich/nötig, wenn die Vergabestelle zugelassen hat, dass auf Lose geboten werden kann.

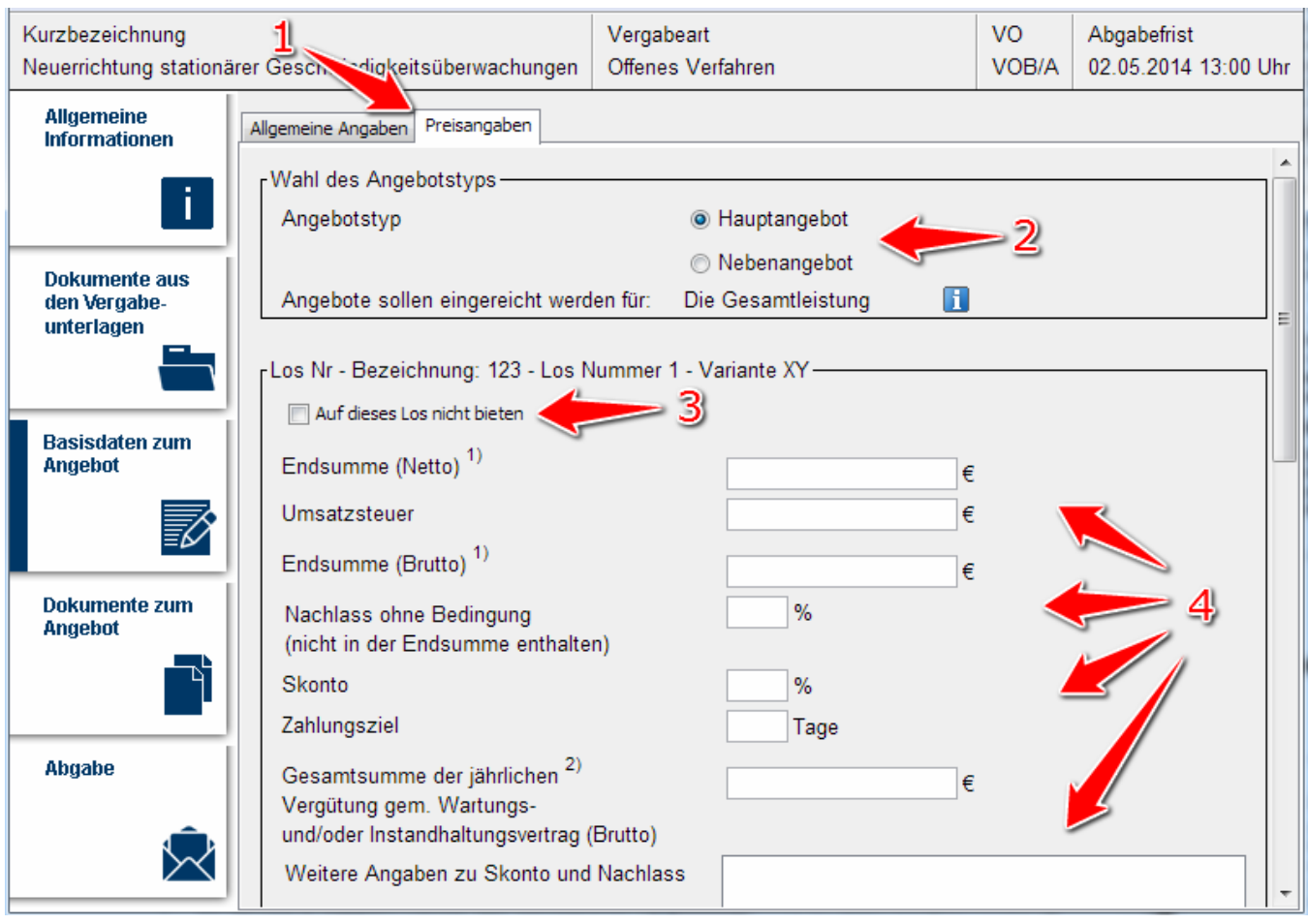

Screenshot: Preisangaben vervollständigen